# Programmierung (Typ VI)

Anmerkung: << >> bedeutet langes drücken und < > bedeutet kurzes drücken - Mit den Tasten [1], [2], [3] usw. sind die jeweiligen Zifferntasten der Fernbedienung gemeint

## Einstellung der TV Funktionen

Den 5 stelligen Code finden Sie in der Bedienungsanleitung Ihres VU+ Receivers, normalerweise ganz am Ende. Die Fernbedienung vom Typ VI ist eine Universal FB, die gleichzeitig zur Bedienung Ihres Receivers, sowie zur Bedienung Ihres TV's verwendet werden kann. Sie können die Grundfunktionen Ihres TV Gerätes (TV Ein/Aus, Lautstärke +/-, Mute, AV), sowie alle Funktionen des Receivers bedienen, ohne jedesmal zwischen TV- und Receiver-Mode umschalten zu müssen, wie das bei vielen anderen Universal Fernbedienungen notwendig ist, Diese Art der Universal FB Ihrer Vu+ ist deutlich eleganter und es ist kein unnötiges Umschalten der Gerätefunktion notwendig .

## TV Einstellungen (manuell)

#### Set-up Sequence: <<[TV POWER] + [OK]>>, <5 stelliger Hersteller-code>

- 1. TV einschalten
- 2. Drücken Sie die Tasten TV POWER und OK ca. drei Sekunden bis die LED leuchtet
- 3. Suchen Sie den 5 stelligen Code in der TV Hersteller Liste und geben Sie diesen 5 stelligen Code ein. Die LED blinkt bei jeder Eingabe einer Zahl einmal
- 4. Wenn der Code richtig eingeben wurde blinkt die LED 1x und bleibt dann eingeschaltet. Nach Drücken der Taste OK blinkt die LED zwei Mal und der Code wird gespeichert
- 5. Wenn der Code falsch eingegeben wurde, geht die LED für 0,5 sec aus und leuchtet im Anschluss durchgehend. Jetzt kann der Hersteller-Code neu eingegeben werden
- 6. Nach der erfolgreichen Eingabe des TV-Herstellercodes sind die Tasten [VOL+], [VOL-] und [MUTE] zur Verwendung mit dem TV programmiert

## TV Einstellungen (automatisch)

## Set-up Sequence:  $<<|TV$  POWER $|+|OK|>>$ ,  $|CH+|$  oder  $|CH-|$ ,  $|OK|$

- 1. TV einschalten
- 2. [TV POWER] + [OK] bis LED leuchtet
- 3. [CH+] oder [CH-] drücken bei jedem drücken der Taste wird das Power-OFF Signal an den TV gesendet.
- 4. Wenn der TV ausgeschaltet wurde ist der richtige Code gefunden
- 5. Drücken Sie jetzt die [OK] Taste die Einstellung wurde gespeichert
- 6. Nach der erfolgreichen Programmierung sind die Tasten [VOL+], [VOL-] und [MUTE] zur Verwendung mit dem TV programmiert

## AV Einstellungen

Die AV Taste dient zur Auswahl des TV Video Einganges. Hinweis: Die AV-Taste ist nur für das Umschalten der Eingangsquelle am TV gedacht, sie kann nicht anderweitig wie für den Vu+ Receiver programmiert werden!

#### Fernbedienungs Tasten für TV

- Tasten nur für TV: TV AUS/EIN, AV
- Tasten schaltbar zwischen TV und Receiver: Volume +/ and Mute
- Diese Tasten sind nur für den Receiver befor Sie das FB Setup durchgeführt haben.
- Alle anderen Tasten sind nur für den Receiver.

## Mode Umschaltung für Lautstärke + / - und Mute

Zur einfachen Lautstärkeregelung stellen Sie bitte die Lautstärke Ihres Receivers auf 90% ein. Danach müssen Sie nur mehr die Lautstärke an Ihrem TV einstellen ohne dies auch am Receiver tun zu müssen.

#### Set-up Sequence: <<[TV POWER] + [OK]>>, <[TV Power] oder [STB Power]>

1. [TV POWER] + [OK] bis LED leuchtet

2. [TV POWER] für die Verwendung der Tasten mit dem TV oder

2. [STB POWER] für die Verwendung der Tasten mit dem VU+ STB

3. Die rote LED leuchtet kurz 2x und die Einstellung ist gespeichert

#### Reset der Fernbedienung auf Werkseinstellungen

Set-up Sequence: <<[PVR] + [EXIT]>>

1. [PVR] + [EXIT] bis LED 3x blinkt

## System Code Wechsel

#### Code der Fernbedienung wechseln

Sie können den System Code Ihrer Vu+ Universalfernbedienung wechseln, entsprechend dem Vu+ Modell welches Sie verwenden wollen. Der System Code Mode 2 ist als Standard eingestellt.

Mode 1 : Duo / Solo Mode 2 : Ultimo 4K / Uno 4K / Duo² / Solo 4K / Solo² / Solo SE / Solo SE V2 / Uno / Ultimo / Zero / Solo 4K / Uno 4K / Ultimo 4K Mode 3 & 4 : reserviert für künftige Modelle.

#### Drücken Sie <<[STB POWER] + [OK]>>, <00001 oder 00002 oder 00003 oder 00004>,  $<$ [OK] $>$

- 1. Trennen Sie eine bestehende Bluetoothverbindung
- 2. Drücken Sie die Tasten [STB POWER] und [OK] ca. drei Sekunden bis die LED leuchtet.
- 3. Drücken Sie <00001 oder 00002 oder 00003 oder 00004> abhängig Ihres verwendetem Vu+ Modelles.
- 4. [OK] drücken, die rote LED leuchtet kurz 2x und die Einstellungen sind gespeichert

Mode 3 & 4 kann auch für Ultimo 4K / Uno 4K / Duo² / Solo 4K / Solo² / Solo SE / Solo SE V2 / Uno / Ultimo / Zero genutzt werden! Um Mode 3 oder Mode 4 zu nutzen, muss die Vu+ STB auf den jeweiligen Code eingestellt werden. Siehe Code der Vu+ STB wechseln

## Code der Vu+ STB wechseln

Um den Fernbedienungscode an der Vu+ STB zu ändern, muss die Systemerweiterung Code der Fernbedienung aufgerufen werden und der Code angepasst werden.

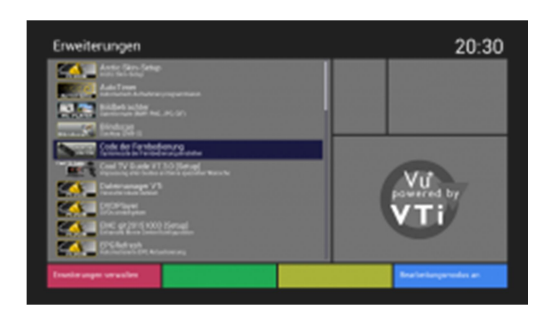

Schritt 1: Aufruf in Erweiterungen

 $\bullet$ 

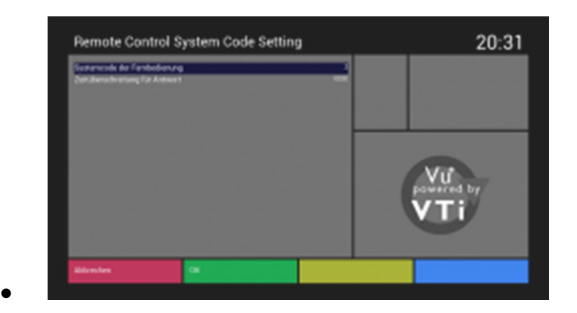

Schritt 2: Systemcode auswählen

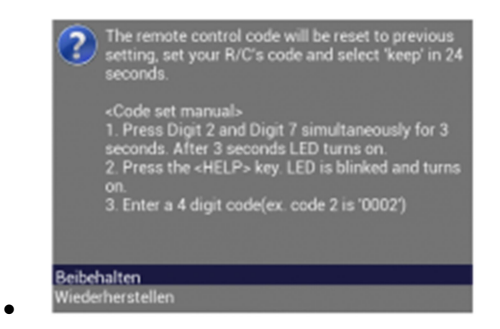

Schritt 3: Fernbedienung einstellen

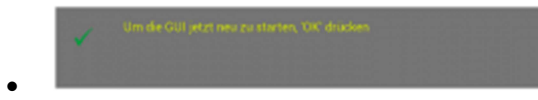

Schritt 4: GUI neu starten